# 혼합용 DATA 혼합용 DATA BUFFER 사용 설명서

K-4001X

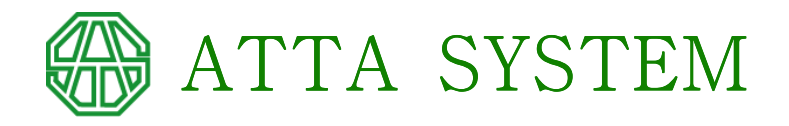

## \* 주 의 \*

K-4001X는 아타 시스템에서 개발하여 제작하였으며, DATA BUFFER의 H/W & S/W의 저 작권은 아타 시스템에서 가지고 있으므로, 당사의 동의 없이 본 제품의 O.S 및 H/W의 일부 또는 전부를 무단 복제하는 것은 컴퓨터 프로그램 보호법에 의하여 제재를 받으며, 민형사상의 처벌도 같이 받게 됨을 알려 드립니다.

- 1) ATTA SYSTEM에서 판매하는 모든 제품의 전원은 국내용으로(220V 60HZ) 설계 되어 있습니다. 만일 외국에서 사용해야 할 경우 반드시 당사의 기술팀과 협의 하여 주시기 바랍니다.
- 2) 만일 그렇지 않고 외국에서 사용할 경우 전원부와 그 외 부분에 심각한 손상을 가져올 수 있습니다.

본 설명서는 2013년 1월 1일을 기준으로 만들어졌습니다. 기능의 보강을 위하여 내용이 예고 없이 변경될 수 있으며, 변경된 내용이나 추후에 변경된 사항 또는 제품과 일치하지 않는 내용은 차후 보완될 설명서를 통하여 수정되 어질 것입니다.

(C) COPYRIGHT 아타 시스템 2013년 1월

#### ■ 인사말

동 DATA BUFFER는 국내에서 개발된 장비 및 SERIAL 혼합형 4 : 1 공유기겸 버퍼로서 소비 자가 필요로 했던 기능을(ex. RS-232C & PARALLEL 혼합형 인터페이스, DATA 동시 입력, COPY 등) 내장한 제품으로서 현재까지 나와 있는 국내의 어떤 제품보다 우수한 기능을 가진 고성능, 다기능 제품입니다.

특히 본 제품은 특수한 기능이 많은 제품이므로 사용하기 전에 필히 설명서를 잘 읽어보신 후 사용하셔야만, BUFFER에 내장된 다양한 기능을 100% 활용하실 수 있으며, 또한 BUFFER의 다양한 기능을 잘 이용하시면 귀사의 업무에 많은 도움이 되리라 생각합니다.

# 1. 특 징

- ① 아타 시스템에서 RS-232C 및 PARALLEL 혼합용으로 개발된 제품으로, 최고 품질 의 제품이며, O.S 프로그램은 한국 정보 산업 연합회에 등록이 되어있습니다.
- ② RS-232C 장비 2대와 PARALLEL 장비 2대의 DATA를 동시에 입력합니다.
- ③ 4 : 1의 프린터 공유기 기능을 가진 버퍼로서 장비 PORT는 DATA의 입력속도가 최고 21KB/SEC까지 가능하며, RS-232C PORT는 2400 BPS ~ 19200 BPS 까지 가능합니다.
- ④ 버퍼의 메모리를 업무에 따라 4 MB까지 쉽게 증설이 가능하며, 버퍼의 메모리가 내부에서 자동으로 움직이므로, 한 PORT에서 DATA량이 많은 경우에는 전체의 내장 메모리를 한 PORT에서만 사용할 수 있어, 메모리의 사용효율을 대폭 높일 수 있습니다.
- ⑤ 4대의 PORT에서 DATA를 동시에 받을 수 있으며, PORT별로 DATA 삭제와 COPY가 가능하며(99매까지), 또한 FORM FEED 기능이 있어 PC 간 COPY 시 DATA가 한 PAGE에 중복이 안 되므로, 4대의 PC가 각각의 버퍼를 갖고 있는 것과 같은 역할을 하고 있는 효과가 있습니다.
- ⑥ 4대의 PORT에서 DATA를 동시에 받고, 또한 출력은 USER가 원하는 PC의 DATA를 임의 선별하여 먼저 프린트 할 수 있어, 용지 SIZE가 다른 각각의 DATA를 프린트 할 때 탁월한 효과가 있습니다.
- ⑦ SERIAL PORT 2개의 각각 전송속도 및 PARITY 등을 조정할 수 있어 어떠한 용도에도 사용이 가능합니다.
- ⑧ 한번 SETTING된 DATA는 EEPROM으로 자동 SAVE가 되므로 전원을 OFF/ON해도 항상 같은 DATA 값으로 동작을 합니다.
- ⑨ 컴퓨터 간의 대기 시간은 10초 ~ 90초 혹은 무한대까지 조정할 수 있으며, 버퍼에서 프린트 RESET CODE(ESC @)를 발생할 수 있는 기능이 있습니다.
- ⑩ 특수 알고리즘을 사용하여 COPY 시에도 DATA를 입력할 수 있으며, 또한 사용한 메모리는 세그멘트를 통해 계속 표시가 됩니다.
- ⑪ 버퍼의 메모리 사용량은 LED 세그멘트에서 계속 표시가 되므로, 전체 메모리 사용량을 알 수 있습니다.
- ⑫ OPTION에 따라 I.C를 1개만 추가하면 BUFFER가 만에 하나라도 다운이 될 경우에도 자동으로 RESET시켜 주는 기능이 있으므로, 고신뢰성이 요구되는 사용처나 일년 내내 장비를 가동시키는 경우에 안심하고 사용할 수가 있습니다.

# 2. 규 격

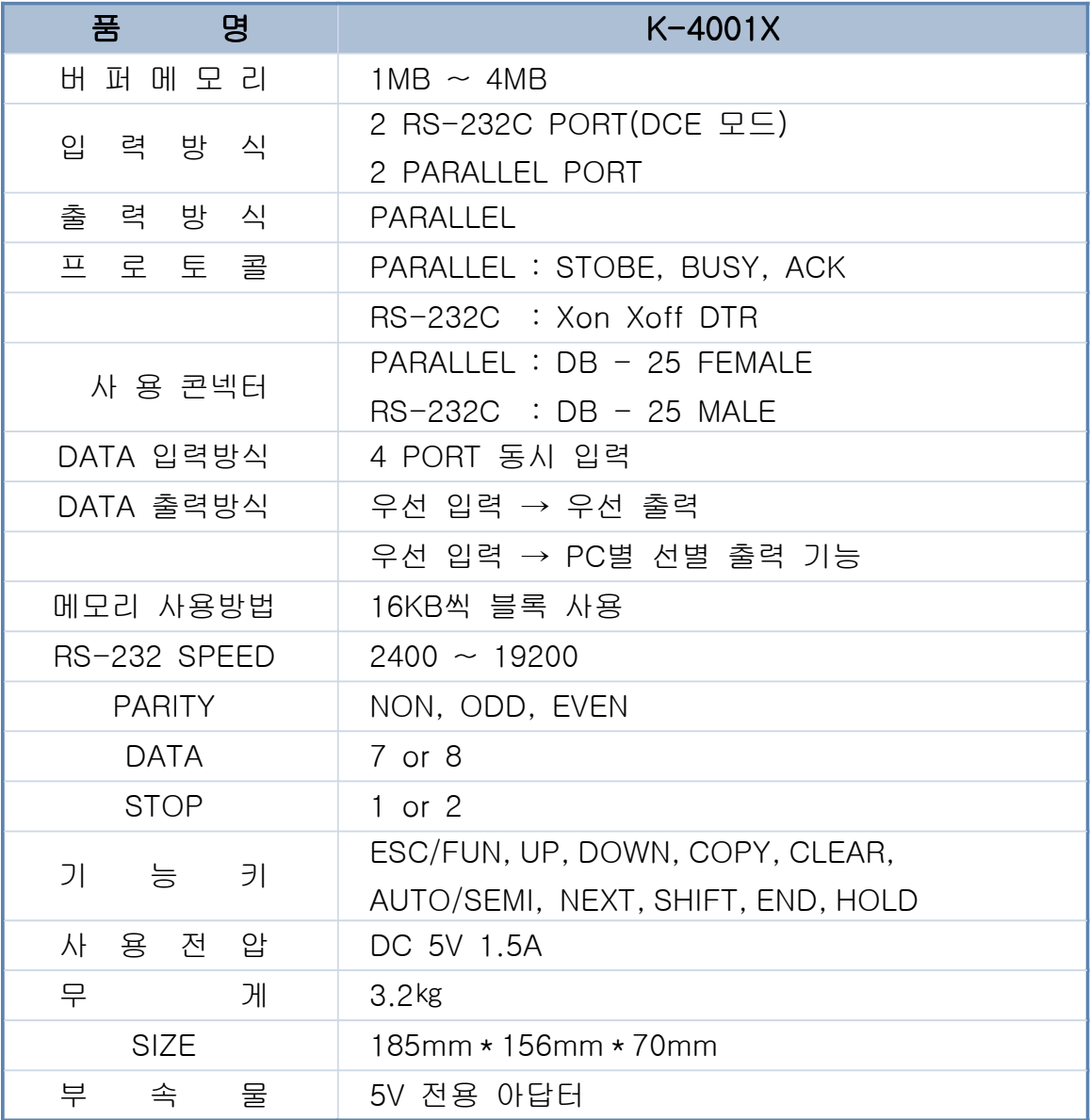

# 3. 설치방법

1) 설치 시 주의 사항

- ① 설치 시 반드시 사용 전압을 확인 한 후 아답터를 전원 콘센트에 연결하십시오. (출고 시 AC 220V)
- ② CABLE 연결 시 컴퓨터 및 프린터의 전원은 반드시 OFF한 후 설치하십시오. 그렇지 않을 경우 각 기기에 치명적인 손상을 줄 수 도 있습니다.
- ③ 사용하는 각 컴퓨터와 프린터는 가급적 동일 전압과 동일 A.C 라인을 사용하는 것이 기계보호 상 유리하며, 380V를 분기하여 220V를 사용 할 경우 반드시 프레임 접지를 하는 것이 전기 사용상 안전합니다.
- ④ 만일 그렇지 않을 경우, A.C 라인에 따라 F.G의 전위차가 발생하여 BUFFER나 혹 은 컴퓨터의 각 PORT가 파손될 수가 있으니 주의하기 바랍니다.

2) 일반적인 PC 사용 시 설치법

- ① CABLE 연결 전에 입력 장비(컴퓨터), DATA BUFFER, 그리고 PRINTER 전원은 반드시 OFF시켜 주십시오.
- ② 현재 컴퓨터에서 PRINTER로 연결하여 사용하시던 CABLE은 컴퓨터에서 분리하여 DATA BUFFER의 뒷면의 콘넥터 중 PRT/PLOT라고 인쇄된 콘넥터에 연결하여 주십시오.
- ③ 그리고 컴퓨터와 DATA BUFFER 간에는 양쪽에 25PIN 콘넥터를 사용한 CABLE을 사용하여, 컴퓨터의 PRINTER PORT와 DATA BUFFER의 뒷면의 콘넥터 중 IN/OUT1 - IN/OUT2 라고 인쇄된 콘넥터에 연결합니다.
- ④ RS-232C 장비에서 BUFFER로 연결 할 CABLE(입력 CABLE)은 "사용자 설명서의 입력 CABLE 사양"을 참조하여 제작 한 후 BUFFER의 뒷면 콘넥터 중 IN/OUT3 ━ IN/OUT4 라고 인쇄된 콘넥터에 연결합니다.
- ⑤ 1 , 2 , 3항을 다시 한번 확인한 후 각 장치에 전원을 ON 시킵니다.(전원 ON 시에는 동시 나 COMPUTER → DATA BUFFER → PRINTER 순으로 ON시켜 주십시오.)
- ⑥ 전원이 ON이 되면 DATA BUFFER는 자동으로 메모리를 TEST 한 후 동작합니다.
- ⑦ 전원을 OFF할 시에는 동시 혹은 PRINTER → DATA BUFFER → COMPUTER 순으로 OFF 하십시오.
- 3) RS-232C PORT가 9PIN 혹은 25PIN이 아닌 경우
	- ① RS-232C PORT가 특수 사양인 경우 즉 9핀이나 25핀의 콘넥터를 사용하고 있지 않고 RJ-11이나 RJ-45를 사용하는 경우 당사와 상담해 주십시오.

# 4. 사용방법

- 1) 일반적인 사용법
	- ① 전원을 ON 시 동시 혹은 컴퓨터, DATA BUFFER, PRINTER 순으로 ON 시킵니다.
	- ② 전원을 ON하면 처음 내장된 BUFFER MEMORY를 자체 테스트합니다. 버퍼의 메모리가 1MB면 1.0, 2MB면 2.0까지 해서, 4MB면 4.0까지 올라갑니다. 이 테스트 과정을 단축 하려면 ESC/FUN S/W를 누르면 고속으로 TEST 합니다.
	- ③ 메모리를 TEST 한 후 '삐삐삐' 소리를 낸 후 버퍼의 LED 세그멘트는 '6'을 가리키며 계 속 움직입니다. 이 표시는 4개의 입력 PORT가 각각의 16KB의 메모리 블록을 할당하여 준비를 하고 있는 것으로 버퍼의 준비상태를 나타냅니다. '6' 표시는 버퍼의 메모리가 2MB면 '3', 4MB면 '1'로 표시됩니다.
	- ④ 각각 컴퓨터에서 DATA를 보내면 버퍼의 S/W를 별도로 조작을 안 해도 자동으로 동시 에입력은 하며, 먼저 들어온 DATA를 먼저 프린트합니다. 또한 CH HOLD LED는 먼저 들어온 DATA만(즉 프린트하고 있는 CH) 녹색으로 표시되며 나머지는 DATA가 들어오 는 순간에만 적색으로 점등됩니다.
	- ⑤ 또한 DATA가 IN, OUT되면서 버퍼의 OUT LED에도 점등하며 LED 세그멘트의 숫자도 변합니다. 이것은 내장된 전체메모리에 비해 사용한 메모리를 %로 표시해 주는 것입니 다. 1MB 메모리인 경우 프린트 한 후 20이면 1MB의 20% 즉 200KB의 메모리 사용을 뜻 합니다.
	- ⑥ 프린트하던 CH이 끝나면 버퍼는 이미 DEFAULT 값으로 SETTING되어 있는 조건에 의하여 동작을 한 후 2번째 입력된 DATA를 프린트합니다.
	- ⑦ 여기서 DEFAULT 값으로 SETTING된 조건은 다음과 같습니다.
		- 프린터 FORM FEED CODE ------- ON
- ❷ 프린터 RESET CODE ------------ OFF
	- 6 컴퓨터 간 대기 시간 ------------- 20초
	- **◎ COPY 모드 설정 ----------------- OFF**
	- 5 자동 모드 지정 ------------------------- 1
	- ⑧ 예를 들어 1번 항의 프린터 FORM FEED CODE 기능이 ON인 경우 첫 번째 PC의 DATA 가 프린트된 후 자동으로 FORM FEED된 후에 두 번째 PC의 DATA가 프린트됩니다.
	- ⑨ 이 기능의 변경은 "FUNCTION KEY 사용법"을 참조하시기 바랍니다.
	- ⑩ 또한 DATA가 계속 입력이 되면 LED 세그멘트의 숫자는 계속 올라갑니다. 만약 프린트하 는 DATA가 많아 버퍼의 내장 메모리를 OVER한 경우, 즉 LED의 세그멘트 숫자가 99 를 가리키는 경우부터는 자동으로 COPY 기능을 할 수 없으니 주의하시기 바랍니다.
- ⑪ 그리고 LED의 세그멘트가 일단 99까지 올라갔다가 컴퓨터에서 출력이 끝나(즉 커서가 떨어지고) 프린트를 계속하면, LED의 세그멘트는 99에서 밑으로 계속 떨어집니다. 이 경우도 COPY 기능을 사용 못하니 주의하시기 바랍니다.
- ⑫ 이는 만약에 COPY를 할 경우 중간 부분부터 COPY가 되기 때문에, 이를 방지하고자 취해진 조치로서 내장 메모리를 충분하게(4MB) 사용하시면 됩니다. 그러나 어떠한 경우에도 COPY하려고 하는 DATA가 내장 메모리보다 크면 COPY 기능은 사용 못합니다.
- ⑬ COPY를 하려면 99를 OVER한 DATA가 완전히 출력이 되고, 다시 입력된 DATA부터 COPY 기능을 사용하실 수 있습니다.
- ⑭ COPY를 하고자 할 때는 COPY 모드로 지정한 후 COPY 매수를 SETTING하면 사용이 가능합니다. 자세한 COPY 사용방법은 FUNCTION KEY 사용법 중 'COPY에 관한 부분' 을 참조하시기 바랍니다.
- ⑮ 만약 CH별 DATA를 삭제를 하고자 할 때는 CLEAR S/W를 눌러서 지정하면 CH별 삭제가 가능합니다. 자세한 CLEAR 사용방법은 FUNCTION KEY 사용법 중 'CH별 DATA를 삭 제 할 경우'를 참조하시기 바랍니다.
- 프린트 중 일시 정지 하고자 할 때는 HOLD S/W를 누르면 되고 다시 한번 누르면 일시 정지가 해제됩니다.
- 2) 출력할 PC를 임의 선택하여 사용하는 법
	- $(1) \sim (3)$ 번까지는 자동모드와 같습니다.
	- ④ DATA를 버퍼로 보내기 전이나 늦어도 버퍼에서 프린터로 DATA가 출력 전까지 SL2 모드로 선정합니다.
	- ⑤ 각각의 컴퓨터에서 DATA를 보내면 먼저 입력된 PC의 DATA를 출력합니다. 이 때 출력이 끝나면, 버퍼에서는 다음 PC의 DATA는 출력을 안 하고 수동 모드로 바뀌면서 대기합니다. (세그멘트에는 'HL'이 표시됨)
	- ⑥ 출력이 다 끝나고 다음 프린트할 PC가 정해지면 먼저 UP/DOWN S/W를 이용하여 프린트 하고자 하는 PC의 NO에 맞춥니다. 이 때 UP/DOWN S/W를 움직이면 CH HOLD 녹색 LED가 움직입니다.
	- ⑦ 해당 PC에 맞춘 후 HOLD S/W를 누르면 프린터로 DATA가 출력이 됩니다.
	- ⑧ 출력이 된 후 다른 PC의 DATA를 프린트하고자 할 때는 다시 UP/DOWN S/W를 누르 면 LED 세그멘트는 자동으로 출력이 일시정지가 되며, 해당 PC에 맞추고 HOLD S/W 를 눌러야만 출력이 됩니다.
	- ⑨ 이 때, DEFAULT 값으로 SETTING 조건에 의하여 FORM FEED CODE 기능이 ON되어 있 으면 UP/DOWN S/W를 눌러 CH로 옮길 때 프린터에서는 자동으로 FROM FEED 됩니 다.

#### ⑩ 여기서 DEFAULT 값으로 SETTING된 조건은 다음과 같습니다.

- 1) 프린터 FROM FEED CODE ------- ON
- 2) 프린터 RESET CODE ----------- OFF
- 3) COPY 모드 설정 --------------- OFF
- ★★ 컴퓨터 간 대기 시간은 SL-2 모드에서는 무한대입니다. ★★
- ⑪ 이 기능의 변경은 "FUNCTION KEY 사용법"을 참조하시기 바랍니다.
- ⑫ 또한 DATA가 계속 입력이 되면 LED 세그멘트의 숫자는 계속 올라갑니다. 만약 프린트하 는 DATA가 많아 버퍼의 내장 메모리를 OVER한 경우, 즉 LED의 세그멘트 숫자가 99 를 가리키는 경우부터는 자동으로 COPY 기능을 할 수 없으니 주의하시기 바랍니다.
- ⑬ 그리고 LED의 세그멘트가 일단 99까지 올라갔다가 컴퓨터에서 출력이 끝나(즉 커서가 떨어지고) 프린트를 계속하면, LED의 세그멘트는 99에서 밑으로 계속 떨어집니다. 이 경우도 COPY 기능을 사용 못하니 주의하시기 바랍니다.
- ⑭ 이는 만약에 COPY를 할 경우 중간 부분부터 COPY가 되기 때문에, 이를 방지하고자 취해진 조치로서 내장 메모리를 충분하게(4MB) 사용하시면 됩니다. 그러나 어떠한 경우에도 COPY하려고 하는 DATA가 내장 메모리보다 크면 COPY 기능은 사용 못합니다.
- ⑮ COPY를 하려면 99를 OVER한 DATA가 완전히 출력이 되고, 다시 입력된 DATA부터 COPY 기능을 사용하실 수 있습니다.
- COPY를 하고자 할 때는 DATA를 받기 전에 먼저 COPY 모드로 돌려놓고 COPY 매수를 SETTING하면 사용이 가능합니다. 자세한 COPY 사용방법은 FUNCTION KEY 사용법 중 'COPY에 관한 부분'을 참조하시기 바랍니다.
- 만약 CH별 DATA를 삭제를 하고자 할 때는 CLEAR S/W를 눌러서 지정하면 CH별 삭제가 가능합니다. 자세한 CLEAR 사용방법은 FUNCTION KEY 사용법 중 'CH별 DATA를 삭 제 할 경우'를 참조하시기 바랍니다.
- 프린트 중 일시정지 하고자 할 때는 HOLD S/W를 누르면 되고, 다시 한번 누르면 일 시 정지가 해제됩니다.
- 3) FUNCTION KEY 사용법

※ FUNCTION KEY SWITCH는 사용방법별로 예를 들어 설명하고자 하니 기능별로 찾으시기 바랍니다.

#### A. DEFAULT 값을 변경하고자 할 때

 동 DATA BUFFER 자체 내에 EEPROM이 내장되어 있어 한번 조정된 DATA 값은 자동으로 내장하고 있다가 필요 시 다시 변경하여 사용할 수가 있으며, 당사에서 출고 할 때는 다음의 8가지 조건을 조정하여 출고합니다.

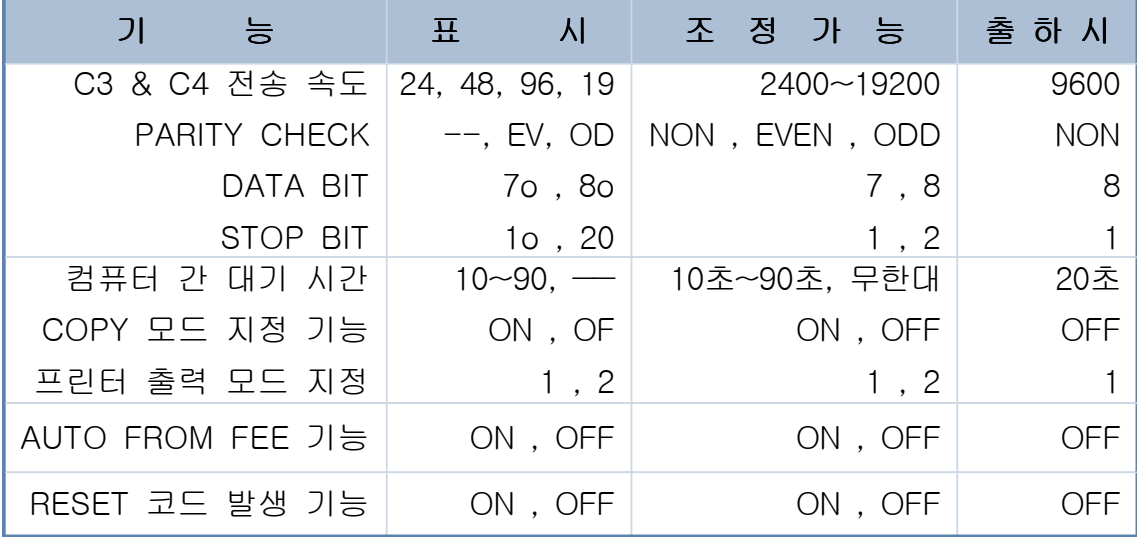

- ① BUFFER의 RS-232C SETTING 조건을 변경하고자 할 때
	- ESC / FUN 누른 후 세그멘트의 표시를 UP/DOWN S/W를 사용하여 'C3'으로 바꾼 후 다시 ESC/FUN을 누릅니다.
	- 이 때 현재 SETTING된 전송속도가 표시됩니다.(24, 48, 96, 19) 바꾸고 싶으면 UP/DOWN S/W를 이용하여 바꾼 후 다시 ESC/FUN S/W를 누릅니다.
	- ESC/FUN을 다시 누르면 PARITY SETTING이 나오는데 바로 ――(NON) or EV or OD로 표시됩니다. 바꾸고 싶으면 UP/DOWN S/W를 이용하여 바꾼 후 다시 ESC/FUN S/W를 누릅니다.
	- ESC/FUN을 다시 누르면 STOP BIT SETTING이 나오는데 바로 1o or 2o로 표시됩니다. 바꾸고 싶으면 UP/DOWN S/W를 이용하여 바꾼 후 다시 ESC/FUN S/W를 누릅니다.
	- ESC/FUN을 다시 누르면 DATA BIT SETTING이 나오는데 바로 7o or 8o로 표시됩니다. 바꾸고 싶으면 UP/DOWN S/W를 이용하여 바꾼 후 다시 ESC/FUN S/W를 누릅니다. 그러면 c3에 대하여 모든 SETTING이 끝납니다. c4도 같은 방법으로 하면 됩니다.
- ② FROM FEED 기능을 변경하고자 할 때
	- ESC/FUN을 누른 후 세그멘트의 표시를 UP/DOWN S/W를 사용하여 'FF'로 바꾼 후 다시 ESC/FUN을 누릅니다. 이 때 현재 SETTING 값이 표시됩니다.(ON or OF) 바꾸고 싶으면 UP/DOWN S/W를 이용해 바꾼 후 다시 ESC/FUN S/W를 누릅니다.
- ③ 컴퓨터 간 대기 시간을 조정하고자 할 때
	- ESC/FUN을 누른 후 세그멘트의 표시를 UP/DOWN S/W를 사용하여 'CE'로 바꾼 후 다시 ESC/FUN을 누릅니다. 이 때 현재 SETTING 값이 표시됩니다.(10 ~ 90초, ――) 바꾸고 싶으면 UP/DOWN S/W를 이용하여 바꾼 후 다시 ESC/FUN S/W를 누릅니다.
- ④ 프린터 RESET 코드 발생 기능
	- ESC/FUN을 누른 후 세그멘트의 표시를 UP/DOWN S/W를 사용하여 '5├'로 바꾼 후

 다시 ESC/FUN을 누릅니다. 이 때 현재 SETTING 값이 표시됩니다.(ON or OFF) 바꾸고 싶으면 UP/DOWN S/W를 이용하여 바꾼 후 다시 ESC/FUN S/W를 누릅니다.

- ⑤ COPY 모드 지정 기능
	- ESC/FUN을 누른 후 세그멘트의 표시를 UP/DOWN S/W를 사용하여 'CP'로 바꾼 후 다시 ESC/FUN을 누릅니다. 이 때 현재 SETTING 값이 표시됩니다.(ON or OFF) 바꾸고 싶으면 UP/DOWN S/W를 이용하여 바꾼 후 다시 ESC/FUN S/W를 누릅니다.
- ⑥ 프린터 출력 모드 지정 기능
	- ESC/FUN을 누른 후 세그멘트의 표시를 UP/DOWN S/W를 사용하여 'SL'로 바꾼 후 다시 ESC/FUN을 누릅니다. 이 때 현재 SETTING 값이 표시됩니다.(1 or 2) 바꾸고 싶으면 UP/DOWN S/W를 이용하여 바꾼 후 다시 ESC/FUN S/W를 누릅니다.
	- ※ "DEFAULT 값을 변경하고자 할 때"의 주의 사항
	- 만약 변경하던 중 취소를 하려면 END S/W를 누르면 하던 기능이 취소됩니다.
	- EEPROM의 DATA는 DEFAULT 값을 한번 변경하거나 앞의 다른 FUNCTION KEY에서 조작을 할 경우 최종 변경된 값을 가지고 있으며 전원을 OFF하여도 마지막 DATA는 계속 보관되어 있습니다.
	- 또한 보관된 DATA는 전원은 ON하여 버퍼를 다시 사용하며 처음에는 최종 DATA 값 으로 동작하니 주의하시기 바랍니다.
- B. COPY에 관한 부분

A) COPY하고자 할 때

- ① ESC/FUN KEY를 누른 후 UP/DOWN KEY를 사용하여 세그멘트에 'CP'라고 나오게 합니다.
- ② CP가 나오면 ESC/FUN KEY를 한번 더 누르면 ON or OFF가 나옵니다.
- ③ 여기서 COPY를 하려면 UP/DOWN KEY를 이용하여 ON에 놓고, COPY 모드를 해제 하려면 OFF로 합니다.
- ④ 다시 ESC/FUN KEY를 누르면 일단 COPY 모드로 지정이 됩니다.
- ⑤ COPY 모드를 지정한 후 DATA를 보내면 컴퓨터 간 대기시간이 지난 후 COPY S/W를 누르면 세그멘트에 숫자가 표시됩니다.
- ⑥ 여기서 자기가 원하는 COPY 매수를 UP, DOWN, SHIFT를 이용하여 지정한 후 COPY S/W를 누르면 지정한 매수만큼 COPY를 시작합니다.
- $B$ ) COPY 하던 중 일시 정지할 경우
	- COPY하던 중 HOLD S/W를 누르면 버퍼의 LED 세그멘트에 'HL' 표시가 되며 일시 정지됩니다. 다시 HOLD S/W를 누르면 일시 정지가 해제됩니다.
- C) COPY하던 중에 COPY가 필요 없어 COPY를 완전히 중지할 경우
	- COPY하던 중 SHIFT와 END S/W를 누르면 버퍼의 COPY 매수에 관계없이 COPY 명령을 CLEAR 합니다. 즉 버퍼에서 프린터로 COPY가 다 된 것처럼 됩니다.

 $D$ ) COPY 모드 사용 후 주의

 COPY 모드로 사용한 후에는 반드시 COPY 모드를 OFF로 해놓아야 합니다. 그렇지 않으면 COPY한 CH의 PC가 계속 HOLD가 되어있어 다른 PC의 DATA가 프린트가 안되니 주의하시기 바랍니다.

 $E$ ) COPY 모드를 해제할 경우

- ① ESC/FUN KEY를 누른 후 UP/DOWN KEY를 사용하여 세그멘트에 'CP'라고 나오게 합니다.
- ② CP가 나오면 ESC/FUN KEY를 한번 더 누르면 ON이 나옵니다.
- ③ 여기서 UP/DOWN을 이용하여 'OF'로 만든 후 ESC/FUN KEY를 누르면 COPY 모드는 해제됩니다.
- $F$ ) COPY 모드 내에서 FILE 별로 분류하여 사용할 경우
	- ① COPY 모드 하에서 PC에서 보낸다. DATA를 보낸 후 END S/W를 누릅니다. 이 때 LED 세그맨트는 E1, E2, E3, E4 중 1개를 표시합니다. 다시 UP/DOWN S/W를 이용하여 DATA를 보낸 PC의 NO(ex. PC1이면 E1)에 맞추고 END를 누릅니다.
	- ② PC 2 ~ 4도 같은 방법으로 조작을 합니다. 단 이 때 출력은 PC1만 되고 나머지 PC의 DATA는 프린터로 출력은 안 합니다.
	- ③ 다음 PC의 DATA를 프린터로 출력을 하려면 NEXT S/W를 누르면 됩니다.
	- ④ 만약에 COPY를 하려면 먼저 COPY S/W를 누른 후 UP, DOWN, SHIFT S/W를 이용하여 COPY 매수를 지정한 후 다시 COPY S/W를 누르면 COPY가 됩니다.
	- ⑤ 또한 각 CH별의 DATA도 같은 방법으로 각기 다른 매수의 COPY를 할 수 있습니다.
	- ⑥ FILE별 분류 및 COPY 작동 중 취소하려면 ESC S/W를 누르면 하던 기능이 취소됩니 다.

#### C. CH별로 DATA를 삭제할 경우

A) DATA를 프린트하면서 CH별로 DATA를 삭제 할 경우

- ① CH별로 DATA를 삭제하려면 먼저 CLEAR S/W를 누르면 LED 세그멘트에 C1, C2, C3, C4가 표시됩니다.
- ② 이 때 UP/DOWN S/W를 이용하여 삭제하고자 하는 PC의 NO에 놓고(ex. 1번 PC→C1) 다 시 CLEAR S/W를 누르면 해당 CH의 DATA는 삭제됩니다.

B) DATA의 출력은 일시정지 시킨 후 CH별로 DATA를 삭제 할 경우

- ① CH별로 DATA를 삭제하려면 먼저 HOLD S/W를 누른 후, 즉 출력은 일시정지 시킨 후 CLEAR S/W를 누르면 LED 세그멘트에 C1~C4가 표시됩니다.
- ② 이 때 UP/DOWN S/W를 이용하여 삭제하고자 하는 PC의 NO에 놓고(ex. 1번 PC→C1) 다시 CLEAR S/W를 누르면 해당 CH의 DATA는 삭제됩니다.
- ※ "CH별로 DATA를 삭제할 경우"의 주의 사항
- ① CH 별로 삭제하기 위하여 S/W조작하다 취소를 시킬 경우에는 ESC/FUN S/W를 누르 면 기능이 정지합니다.
- ② CH별 삭제는 정확히 하여야만 됩니다. 다른 CH을 선택하여 CLEAR S/W를 누르면 다른 PC의 DATA가 삭제되니 주의바랍니다.

C) PC의 DATA를 선별하여 우선 출력할 경우

- ① DATA를 버퍼로 보내기 전이나 늦어도 버퍼에서 프린터로 DATA가 출력 전까지 SL2 모드로 선정합니다.
- ② 각각의 컴퓨터에서 DATA를 보내면 먼저 입력된 PC의 DATA를 출력합니다. 이 때 출력이 끝나면, 버퍼에서는 다음 PC의 DATA는 출력을 안 하고 수동 모드로 바뀌면서 대기합니다. (세그멘트에는 'HL'이 표시됨)
- ③ 출력이 다 끝나고 다음 프린트 할 PC가 정해지면 먼저 UP/DOWN S/W를 이용하여 프린트하고자 하는 PC의 NO에 맞춥니다. 이 때, UP/DOWN S/W를 움직이면 CH HOLD 녹색 LED가 움직입니다.
- ④ 해당 PC에 맞춘 후 HOLD S/W를 누르면 프린터로 DATA가 출력이 됩니다.
- ⑤ 출력이 된 후 다른 PC의 DATA를 프린트 하고자 할 때는 다시 UP/DOWN S/W를 누르면 LED 세그멘트는 자동으로 출력이 일시정지가 되며, 해당 PC에 맞추고 HOLD S/W를 눌러야만 출력이 됩니다.
- ⑥ 이 때 DEFAULT 값으로 SETTING된 조건에 의하여 FORM FEED 기능이 ON되어 있으 면 UP/DOWN S/W를 눌러 다른 CH로 옮길 때 프린터에서 자동으로 FORM FEED 됩니 다.
- ⑦ 여기서 SEMI 시 DEFAULT 값의 SETTING된 조건은 다음과 같습니다.
	- 1) 프린터 FORM FEED CODE ----------- ON
	- 2) 프린터 RESET CODE --------------- OFF
	- 3) COPY 모드 설정 ------------------- OFF
	- ★★ 컴퓨터 간 대기시간은 SL-2 모드에서는 무한대입니다. ★★
- ⑧ 이 기능의 변경은 "FUNCTION KEY 사용법 A항"을 참조하십시오.
- ⑨ 이 과정을 반복하면 동시 입력된 DATA의 출력 우선순위를 임의 선택하여 DATA를 프린트 할 수 있어 4대의 PC가 각각 다른 SIZE의 양식을 사용 할 경우 아주 유용하게 사용할 수 있습니다.
- ⑩ COPY를 하고자 할 때는 COPY 모드로 지정한 후 COPY 매수를 SETTING하면 사용이 가능합니다. 자세한 COPY 사용방법은 FUNCTION KEY 사용법 중 'COPY'에 관한 부분 을 참조하시기 바랍니다.
- ⑪ 만약 CH별 DATA를 삭제를 하고자 할 때는 CLEAR S/W를 눌러서 지정하면 CH별 삭제 가 가능합니다. 자세한 COPY 사용방법은 FUNCTION KEY 사용법 중 'CH별 DATA를 삭제 할 경우'를 참조하시기 바랍니다.
- ⑫ 프린트 중 일시 정지 하고자 할 때는 HOLD S/W를 누르면 되고 다시 한번 누르면 일 시 정지가 해제됩니다.

#### ※ "PC의 DATA를 선별하여 우선 출력할 경우"의 주의사항

- ① 위 기능은 반드시 DATA를 보내기 전이나 늦어도 BUFFER에서 프린터로 출력 전까지 'SL-2'모드로 되어 있어야 합니다. 'SL-1' 모드에서는 PC의 선별이 안되니 주의하시 기 바랍니다.
- ② 위 기능은 DATA가 입력 중에도 출력은 안 되고 계속 입력만 되어 고장으로 오인 할 수 있으니 주의하시기 바랍니다.
- ③ 출력을 할 때는 반드시 PC 선택 후 HOLD S/W를 눌러야만 합니다.
- ④ DEFAULT 값은 SETTING을 한번이라도 사용하면 변하므로, 사용을 하실 때는 확인 하시 기 바랍니다.

## 5. 각 부위의 기능

- 1) 전 면 부
	- ① POWER ----------------- MAIN 전원 SWITCH입니다.
	- ② CH HOLD LED(1~4) ------ 현재 프린터 되고 있는 PC를 녹색으로 표시합니다.
	- ③ IN LED(1~4) ------------- 버퍼로 DATA가 입력되는 PC를 적색으로 표시합니다.
	- ④ OUT LED ---------------- 버퍼에서 프린터로 DATA를 보낼 때 LED가 점등됩니다.
	- ⑤ AUTO/SEMI LED ---------버퍼의 사용모드를 표시합니다.(AUTO-녹색, SEMI-적색)
	- ⑥ STATUS ------------------- 버퍼의 메모리 상태 및 기능을 표시합니다.
	- ⑦ ESC/FUN, UP, DOWN, CLEAR,--FUNCTION KEY 사용법 참조 AUTO/SEMI, COPY, NEXT, HOLD, SHIFT, END

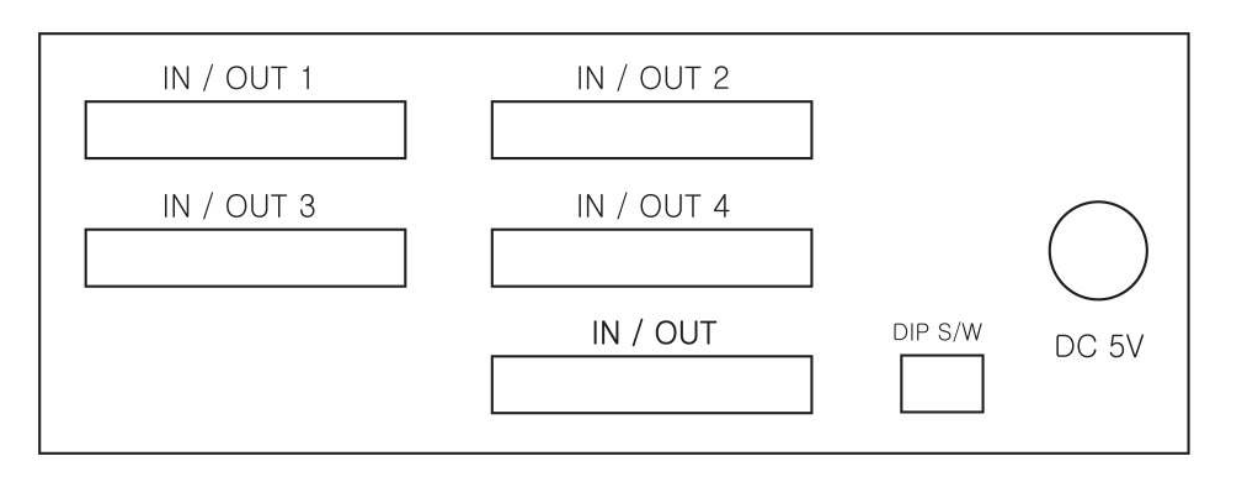

- ① IN/OUT1 ━ IN/OUT4 ---- 컴퓨터 또는 터미널에서 BUFFER로 연결시키는 콘넥터
- ② IN/OUT -------------- 버퍼에서 프린터로 연결시키는 콘넥터
- ③ POWER 콘넥터 -------- DC 5V 전용의 콘넥터
- 6. 입·출력 PORT의 기능

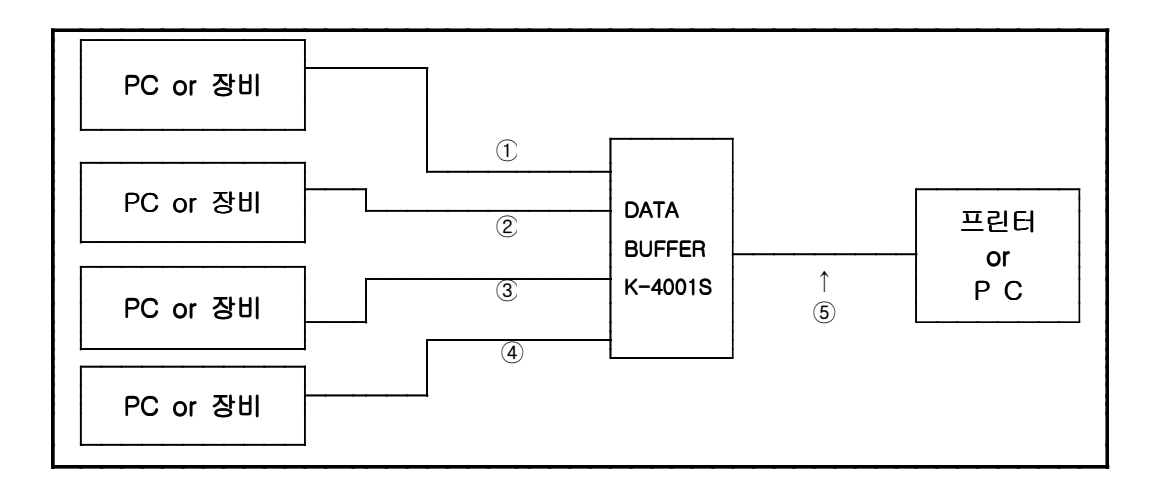

기본적으로 입력은 1, 2 PORT는 PARALLEL

3, 4 PORT는 RS-232C PORT로 되어 있습니다.

- 1) PARALLEL PORT 입력 PORT 및 출력 CABLE 사양
	- ① 표준적인 PARALLEL PORT를 사용하고 있으며 CABLE은 1:1 프린터 공유기 CABLE을 사용하며 출력 CABLE은 기존 프린터 CABLE를 사용합니다.

# 2) RS-232C 입력 PORT 및 CABLE 사양

① 입력 PORT PIN 사양

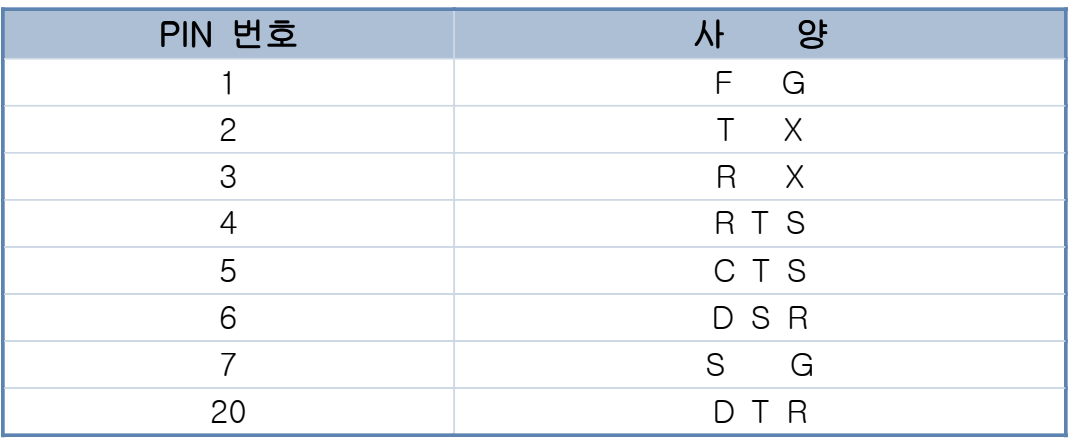

# 3) 입력 CABLE 사양

① HARD WERE PROTOCOL

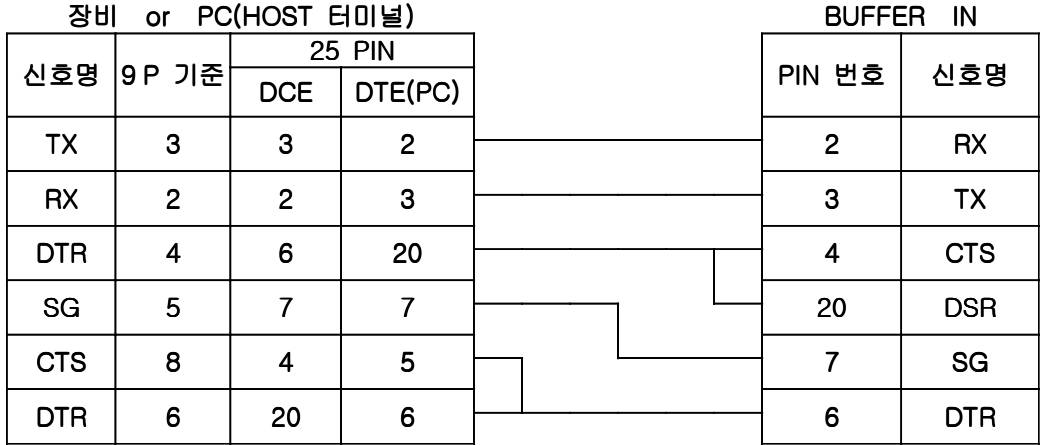

② Xon, Xoff PROTOCOL

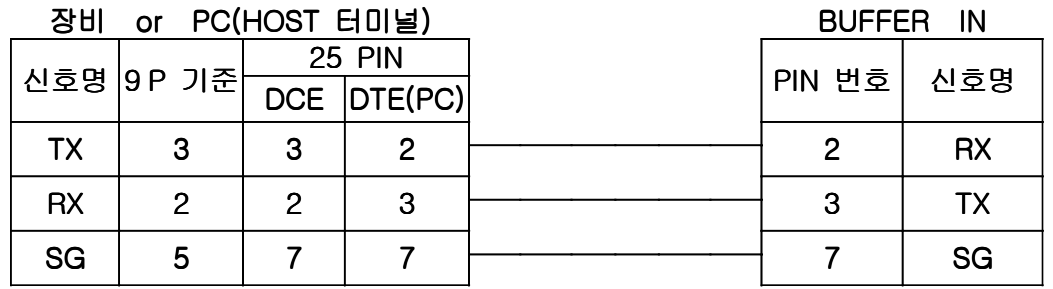

주 의 : HOST에 연결하여 X on, X off PROTOCOL로 사용하는 경우, HOST의 종류나 내부 통신 방법에 따라 RTS와 CTS, DTR과 DSR을 반드시 루핑 시켜 주어야만 주어야만 DATA가 나오는 경우가 있으니 연결 시 반드시 확인하여 주시기 바랍니다.

# 7. 기 타

상기에 설명된 사용 설명서보다 더 자세한 내용을 필요로 할 경우나, 기술 문의나 기타 문제 문제가 발생 시 아래의 연락처로 연락바랍니다.

### 상 호 : ATTA SYSTEM

전 전 화 : (02) 462-6891. 462-6891. FAX : (02) 462-6892 462-6892

주 주 소 : 서울특별시 성동구 성수동 2가 573-7 선 빌딩 302호

홈 페이지 : http://www.atta.co.kr, E - MAIL : atta@atta.co.kr : atta@atta.co.kr

## 8. 제품 서비스

◆ A/S 보증과 제품 서비스

A/S는 구입으로부터 1년간 무상으로 해드리며 1년이 지나면 실비의 A/S비를 받습 니다. 자세한 보증내역은 보증서를 참고하십시오.

# 9. 보 증 서

 ATTA SYSTEM의 DATA BUFFER를 구입하여 주셔서 감사합니다. 본 제품은 당사의 다단계 정밀 검사에 합격한 제품으로서, 만일 사용 중에 고장이 발생할 경우 아래의 보증 내역에 준하여 A/S를 해드립니다.

#### 1) 무상보증

 ① 구입하신 날로부터 무상 보증기간 내(1년)에 정상적인 사용 상태에서 고장이 발생하였을 경우

#### 2) 유상보증

- ① 구입하신 날로부터 무상보증기간(1년)이 경과한 경우
- ② 취급 부주의에 의한 경우(사용전압, 파손, 이물질 투입)
- ③ 화재, 낙뢰, 전기문제, 수해 및 천재지변 시
- ④ 당사의 직원이 아닌 사람이 수리를 하여 고장이 난 경우
- ⑤ 제품의 S/N NO를 확인할 수 없는 경우

## 3) 기재사항

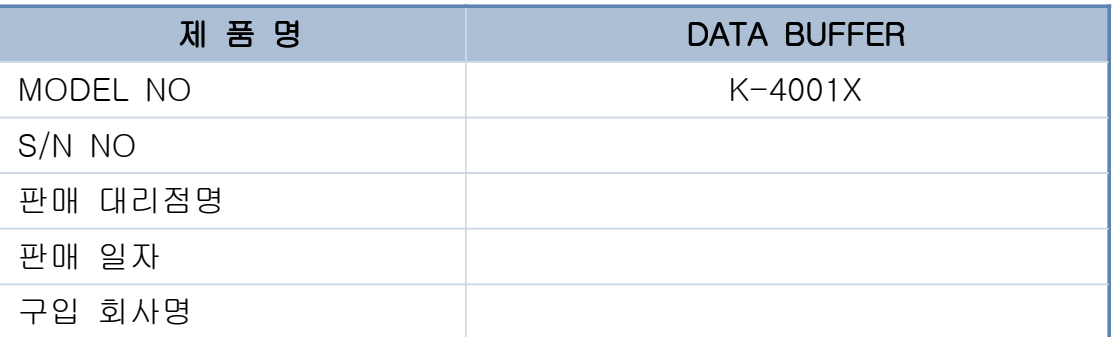